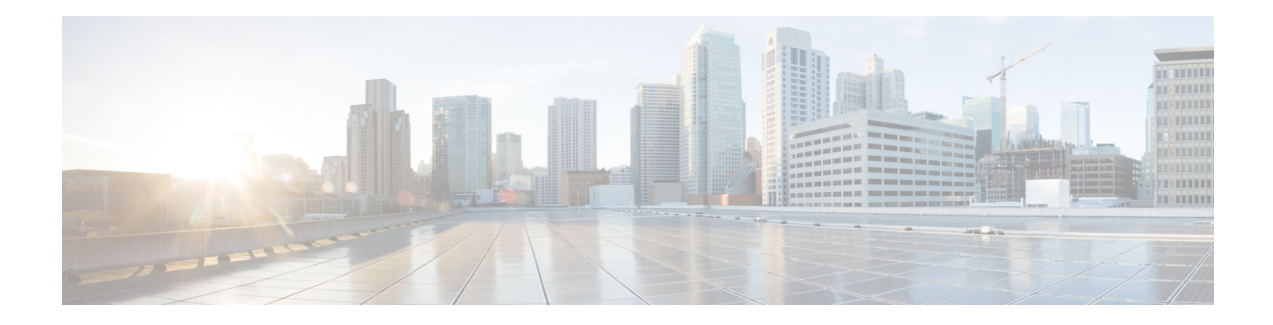

# **Configure L2 Extension for Public Cloud**

This chapter describes how to enable enterprise and cloud providers to configure an L2 extension for public clouds with Cisco Catalyst 8000V instances using LISP. Use the command-line interface to extend a layer 2 domain between your public cloud network and the enterprise network.

The following are some of the terminologies and concepts that you should be aware before you configure the LISP Layer 2 Extension:

- **Locator/ID Separation Protocol (LISP)**: LISP is a network architecture and protocol that implements the use of two namespaces instead of a single IP address:
	- Endpoint identifiers (EIDs) assigned to end hosts.
	- Routing locators (RLOCs) assigned to devices (primarily routers) that make up the global routing system.
- **LISP-enabled virtualized router**: A virtual machine or appliance that supports routing and LISP functions, including host mobility.
- **Endpoint ID (EID)**: An EID is an IPv4 or IPv6 address used in the source and destination address fields of the first (most inner) LISP header of a packet.
- **Routing locator (RLOC)**: The IPv4 or IPv6 addresses that are used to encapsulate and transport the flow between the LISP nodes. An RLOC is the output of an EID-to-RLOC mapping lookup.
- **Egress Tunnel Router (ETR)**: An ETR is a device that is the tunnel endpoint and connects a site to the LISP-capable part of a core network (such as the Internet), publishes EID-to-RLOC mappings for the site, responds to Map-Request messages, and decapsulates and delivers LISP-encapsulated user data to the end systems at the site. During operation, an ETR sends periodic Map-Register messages to all its configured map servers. These Map-Register messages contain all the EID-to-RLOC entries for the EID-numbered networks that are connected to the ETR's site.
- **Ingress Tunnel Router (ITR)**: An ITR is a device that is the tunnel start point. An ITR is responsible for finding EID-to-RLOC mappings for all traffic destined for LISP-capable sites. When the ITR receives a packet destined for an EID, it first looks for the EID in its mapping cache. If the ITR finds a match, it encapsulates the packet inside a LISP header with one of its RLOCs as the IP source address and one of the RLOCs from the mapping cache entry as the IP destination. The ITR then routes the packet normally.
- **xTR**: A generic name for a device performing both Ingress Tunnel Router (ITR) and Egress Tunnel Router (ETR) functions.
- **PxTR**: The point of interconnection between an IP network and a LISP network, playing the role of ITR and ETR at this peering point.
- **Map-Server** (MS): An MS is a LISP Infrastructure device that LISP site ETRs register to with their EID prefixes. An MS implements part of the distributed LISP mapping database by accepting registration requestsfrom its client egresstunnel routers(ETRs), aggregating the successfully registered EID prefixes of those ETRs, and advertising the aggregated prefixes into the alternative logical topology (ALT) with border gateway protocol (BGP).

In a small private mapping system deployment, an MS may be configured to stand alone (or there may be several MSs) with all ETRs configured to register to each MS. If more than one, all MSs have full knowledge of the mapping system in a private deployment.

In a larger or public mapping system deployment, an MS is configured with a partial mesh of generic routing encapsulation (GRE) tunnels and BGP sessions to other map server systems

• **Map-Resolver** (MR): An MR is a LISP Infrastructure device to which the ITRs send LISP Map-Request queries when resolving EID-to-RLOC mappings. MRsreceive the request and select the appropriate map server

For detailed overview information on LISP and the terminologies, see Locator ID Separation Protocol Overview.

- Configure LISP Layer 2 [Extension,](#page-1-0) on page 2
- [Prerequisites](#page-2-0) for configuring LISP Layer 2 Extension, on page 3
- [Restrictions](#page-2-1) for configuring LISP Layer 2 Extension, on page 3
- Configure LISP Layer 2 [Extension,](#page-2-2) on page 3
- Verify the LISP Layer 2 Traffic [between](#page-6-0) Cisco Catalyst 8000V on AWS and Cisco Catalyst 8000V on the [Enterprise](#page-6-0) System, on page 7
- Support for PMD [Multi-Queue,](#page-7-0) on page 8

## <span id="page-1-0"></span>**Configure LISP Layer 2 Extension**

You can deploy Cisco Catalyst 8000V on public, private, and hybrid clouds. When enterprises move to a hybrid cloud, they need to migrate the servers to the cloud without making any changes to the servers. Enterprises may want to use the same server IP address, subnet mask, and default gateway configurations. They might want to use their own IP addressing scheme in the cloud, and not be limited by the addressing scheme of the cloud provider infrastructure.

To fulfill this requirement, Cisco offers the LISP Layer 2 Extension to Cisco Catalyst 8000V running on Amazon Web Services (AWS), where the Cisco Catalyst 8000V instance acts as the bridge between the enterprise data center and the public cloud. By configuring the LISP Layer 2 Extension, you can extend your Layer 2 networks in the private data center to a public cloud to achieve host reachability between your site and the public cloud. You can also enable the migration of your application workload between the data center and the public cloud.

#### **Benefits**

- Carry out data migration with ease and optimize the workload IP address or the firewall rules in your network. Thereby, you can ensure subnet continuity with no broadcast domain extension.
- Virtually add a VM that is on the provider site to facilitate leverage cloud bursting to virtually insert a VM in the Enterprise server while the VM runs on the provider site.

• Provide backup services for partial disaster recovery and disaster avoidance.

## <span id="page-2-0"></span>**Prerequisites for configuring LISP Layer 2 Extension**

You must configure each Cisco Catalyst 8000V routerwith one external IP address. In this case, an IPsec tunnel is built between the IP addresses of the two Cisco Catalyst 8000V intances, and the IPsec tunnel has a private address.

## <span id="page-2-1"></span>**Restrictions for configuring LISP Layer 2 Extension**

- Enterprise VRF number and VM address numbers are limited on an AWS ECS subnet.
- IPv6 address format is not supported in a Cisco Catalyst 8000V Amazon Machine Image (AMI).

## <span id="page-2-2"></span>**Configure LISP Layer 2 Extension**

To configure the L2 extension functionality, you must first deploy the Cisco Catalyst 8000V instance on AWS and configure the instance as an xTR. You must then configure the mapping system to complete the deployment.

The LISP site uses the Cisco Catalyst 8000V instance configured as both an ITR and an ETR (also known as an xTR) with two connections to upstream providers. The LISP site then registers to the standalone device that you have configured as the map resolver/map server (MR/MS) in the network core. The mapping system performs LISP encapsulation and de-encapsulation of the packets that are going to the migrated public IPs. Optionally, for traffic that is leaving AWS, whenever a route to the destination is not found on the routing table, the Cisco Catalyst 8000V instance routes that traffic through the PxTR at the enterprise data center.

Perform the following steps to enable and configure the LISP xTR functionality when using a LISP map server and map resolver for mapping services:

#### **Creating a Cisco Catalyst 8000V instance on AWS**

- **Step 1** Log in to Amazon Web Services. In the left navigation pane, click **VPC**.
- **Step 2** Click the Start VPC Wizard, and select **VPC with Single Public Subnet** from the left pane.
- **Step 3** Click **Select**.
- **Step 4** Create the subnet in the Virtual Private Cloud. Use the following properties:
	- a) Default Subnet-10.0.0.0/24 (mapped to public IP).
	- b) Additional subnets-0.0.1.0/24 and 1.0.0.2.0/24. These are private IP addresses and might be internal for the Cisco Catalyst 8000V instance.
- **Step 5** Select **Create VPC**.
- **Step 6** Select **Security** > **Network ACLs**.
- **Step 7** Click **Create Security Group** to create a security group for the Cisco Catalyst 8000V instance. Configure the following properties:
	- a) Name-SSH-Access

b) TCP Port 22 traffic-Permitted inbound

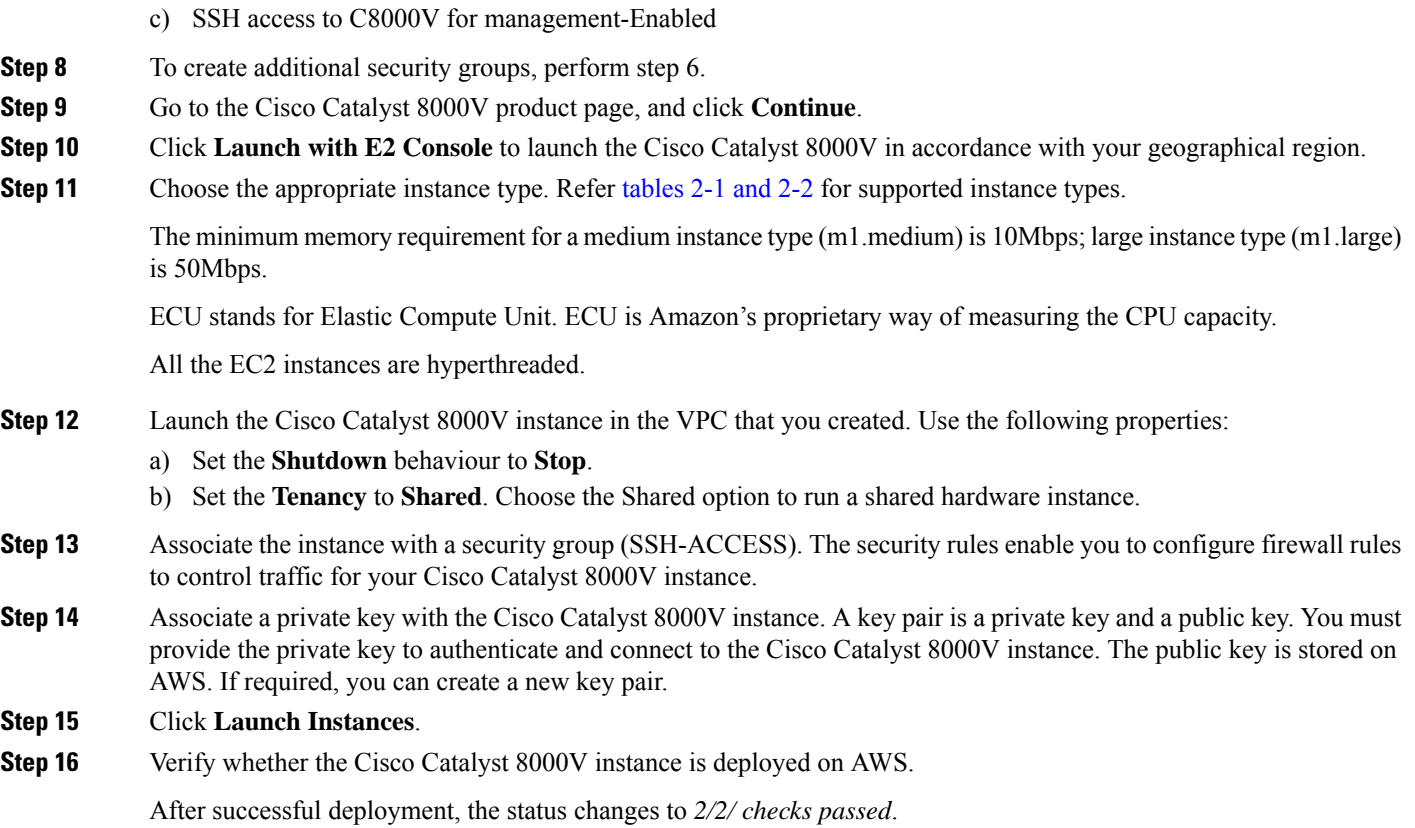

### **Configure subnets**

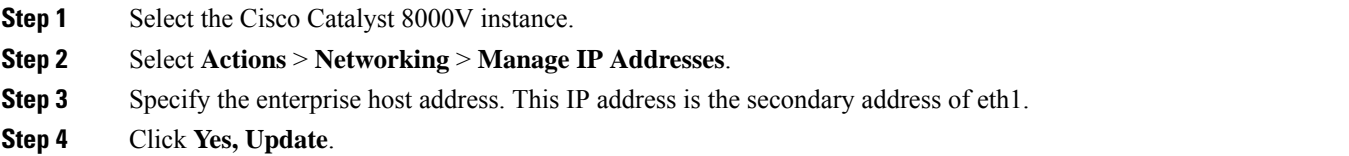

### **Configure a tunnel between Cisco Catalyst 8000V on AWS and Cisco Catalyst 8000V on the Enterprise System**

The communication between the Cisco Catalyst 8000V instance deployed within the enterprise data center and the Cisco Catalyst 8000V instance deployed within the public cloud is secured by an IP Security (IPsec) tunnel established between them. The LISP-encapsulated traffic is protected with the IPsec tunnel that provides data origin authentication, integrity protection, anti-reply protection, and confidentiality between the public cloud and the enterprise.

Ш

!

**Step 1** Configure a Cisco Catalyst 8000V instance on AWS.

```
interface Loopback1
ip address 33.33.33.33 255.255.255.255
!
interface Tunnel2
ip address 30.0.0.2 255.255.255.0
tunnel source GigabitEthernet1
tunnel mode ipsec ipv4
tunnel destination 173.39.145.79
tunnel protection ipsec profile p2p_pf1
!
interface GigabitEthernet2
ip address 10.10.10.140 255.255.255.0
negotiation auto
lisp mobility subnet1 nbr-proxy-reply requests 3
no mop enabled
no mop sysid
```
**Step 2** Configure a second Cisco Catalyst 8000V instance on the enterprise site.

```
interface Loopback1
ip address 11.11.11.11 255.255.255.255
interface Tunnel2
ip address 30.0.0.1 255.255.255.0
tunnel source GigabitEthernet2
tunnel mode ipsec ipv4
tunnel destination 52.14.116.161
tunnel protection ipsec profile p2p_pf1
!
!
interface GigabitEthernet3
ip address 10.10.10.2 255.255.255.0
negotiation auto
lisp mobility subnet1 nbr-proxy-reply requests 3
no mop enabled
no mop sysid
!
```
#### **Configure LISP xTR on the Instance Running on AWS**

To configure LISP xTR on the Cisco Catalyst 8000V instance running on AWS, follow the configuration steps in the [Configuring](https://www.cisco.com/c/en/us/td/docs/ios-xml/ios/iproute_lisp/configuration/xe-16-8/irl-xe-16-8-book/irl-cfg-lisp.html) LISP (Location ID Separation Protocol) section.

#### **Example:**

```
router lisp
locator-set aws
  33.33.33.33 priority 1 weight 100
 exit-locator-set
 !
service ipv4
 itr map-resolver 11.11.11.11
  itr
 etr map-server 11.11.11.11 key cisco
```

```
etr
 use-petr 11.11.11.11
 exit-service-ipv4
 !
instance-id 0
 dynamic-eid subnet1
  database-mapping 10.10.10.0/24 locator-set aws
  map-notify-group 239.0.0.1
  exit-dynamic-eid
  !
 service ipv4
  eid-table default
  exit-service-ipv4
  !
 exit-instance-id
 !
exit-router-lisp
!
router ospf 11
network 30.0.0.2 0.0.0.0 area 11
network 33.33.33.33 0.0.0.0 area 11
!
router lisp
locator-set dmz
 11.11.11.11 priority 1 weight 100
 exit-locator-set
!
service ipv4
 itr map-resolver 11.11.11.11
 etr map-server 11.11.11.11 key cisco
 etr
 proxy-etr
 proxy-itr 11.11.11.11
 map-server
 map-resolver
 exit-service-ipv4
 !
instance-id 0
 dynamic-eid subnet1
  database-mapping 10.10.10.0/24 locator-set dmz
  map-notify-group 239.0.0.1
  exit-dynamic-eid
  !
 service ipv4
  eid-table default
  exit-service-ipv4
  !
 exit-instance-id
 !
site DATA_CENTER
 authentication-key cisco
 eid-record 10.10.10.0/24 accept-more-specifics
 exit-site
!
exit-router-lisp
!
router ospf 11
network 11.11.11.11 0.0.0.0 area 11
network 30.0.0.1 0.0.0.0 area 11
!
```
! !

## <span id="page-6-0"></span>**Verify the LISP Layer 2 Traffic between Cisco Catalyst 8000V on AWS and Cisco Catalyst 8000V on the Enterprise System**

Perform the following steps to verify the LISP Layer 2 traffic:

#### **Example:**

```
Router#show ip lisp database
LISP ETR IPv4 Mapping Database for EID-table default (IID 0), LSBs: 0x1
Entries total 2, no-route 0, inactive 0
10.0.1.1/32, dynamic-eid subnet1, inherited from default locator-set aws
 Locator Pri/Wgt Source State
33.33.33.33 1/100 cfg-addr site-self, reachable
10.0.1.20/32, dynamic-eid subnet1, inherited from default locator-set aws
 Locator Pri/Wgt Source State
33.33.33.33 1/100 cfg-addr site-self, reachable
Router#show ip lisp map-cache
LISP IPv4 Mapping Cache for EID-table default (IID 0), 4 entries
0.0.0.0/0, uptime: 00:09:49, expires: never, via static-send-map-request
 Negative cache entry, action: send-map-request
10.0.1.0/24, uptime: 00:09:49, expires: never, via dynamic-EID, send-map-request
 Negative cache entry, action: send-map-request
10.0.1.4/30, uptime: 00:00:55, expires: 00:00:57, via map-reply, forward-native
 Encapsulating to proxy ETR
10.0.1.100/32, uptime: 00:01:34, expires: 23:58:26, via map-reply, complete
 Locator Uptime State Pri/Wgt Encap-IID
11.11.11.11  00:01:34  up  1/100  -
Router#show lisp dynamic-eid detail
% Command accepted but obsolete, unreleased or unsupported; see documentation.
LISP Dynamic EID Information for VRF "default"
Dynamic-EID name: subnet1
 Database-mapping EID-prefix: 10.0.1.0/24, locator-set aws
 Registering more-specific dynamic-EIDs
 Map-Server(s): none configured, use global Map-Server
 Site-based multicast Map-Notify group: 239.0.0.1
 Number of roaming dynamic-EIDs discovered: 2
 Last dynamic-EID discovered: 10.0.1.20, 00:01:37 ago
   10.0.1.1, GigabitEthernet2, uptime: 00:09:23
     last activity: 00:00:42, discovered by: Packet Reception
   10.0.1.20, GigabitEthernet2, uptime: 00:01:37
     last activity: 00:00:40, discovered by: Packet Reception
Router-DC#show ip lisp
Router-DC#show ip lisp data
Router-DC#show ip lisp database
LISP ETR IPv4 Mapping Database for EID-table default (IID 0), LSBs: 0x1
Entries total 1, no-route 0, inactive 0
10.0.1.100/32, dynamic-eid subnet1, inherited from default locator-set dc
```

```
Locator Pri/Wgt Source State
11.11.11.11 1/100 cfg-addr site-self, reachable
Router-DC#show ip lisp
Router-DC#show ip lisp map
Router-DC#show ip lisp map-cache
LISP IPv4 Mapping Cache for EID-table default (IID 0), 2 entries
10.0.1.0/24, uptime: 1d08h, expires: never, via dynamic-EID, send-map-request
 Negative cache entry, action: send-map-request
10.0.1.20/32, uptime: 00:00:35, expires: 23:59:24, via map-reply, complete
 Locator Uptime State Pri/Wgt Encap-IID
33.33.33.33 00:00:35 up 1/100
Router-DC#show lisp dynamic-eid detail
% Command accepted but obsolete, unreleased or unsupported; see documentation.
LISP Dynamic EID Information for VRF "default"
Dynamic-EID name: subnet1
 Database-mapping EID-prefix: 10.0.1.0/24, locator-set dc
 Registering more-specific dynamic-EIDs
 Map-Server(s): none configured, use global Map-Server
 Site-based multicast Map-Notify group: 239.0.0.1
 Number of roaming dynamic-EIDs discovered: 1
 Last dynamic-EID discovered: 10.0.1.100, 1d08h ago
   10.0.1.100, GigabitEthernet2, uptime: 1d08h
     last activity: 00:00:47, discovered by: Packet Reception
Router-DC#show lisp site
LISP Site Registration Information
* = Some locators are down or unreachable
# = Some registrations are sourced by reliable transport
Site Name Last Up Who Last 1nst EID Prefix
            Register Registered ID
dc  never  no  --  10.0.1.0/24
             00:08:41 yes# 33.33.33.33 10.0.1.1/32
             00:01:00 yes# 33.33.33.33 10.0.1.20/32
             1d08h yes# 11.11.11.11 10.0.1.100/32
Router-DC#show ip cef 10.0.1.20
10.0.1.20/32
 nexthop 33.33.33.33 LISP0
Router-DC#
```
### <span id="page-7-0"></span>**Support for PMD Multi-Queue**

From Cisco IOS XE 17.7.1, the PMD Multi-Queue functionality is supported on Cisco Catalyst 8000V instances running on AWS. Currently, Cisco Catalyst 8000V allocates only one PMD RX queue and PMD TX queue per interface. With this functionality, Cisco Catalyst 8000V allocates 4 PMD RX queues and 8 PMD TX queues, thereby increasing the performance by increasing the packet processing rate.

From Cisco IOS XE 17.9.1, Cisco Catalyst 8000V has the capacity to allocate 12 PMD TX queues.

Ш

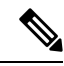

The IP address pair in the IPsec tunnels are hashed to PMD TXQ. Therefore, the address can cause collision and reduce the performance. To avoid this issue, check whether the traffic is evenly distributed across all the 8 queuesfor optimal performance by using the **show platform hardwareqfpactivedatapathinfrastructure sw-nic** command. **Note**

The following is a sample command output of the **show platform hardware qfp active datapath infrastructure sw-nic** command.

```
Router# show platform hardware qfp act datapath infrastructure sw-nic
pmd b19811c0 device Gi1
 RX: pkts 418 bytes 37655 return 0 badlen 0
   pkts/burst 1 cycl/pkt 0 ext_cycl/pkt 0
   Total ring read 91995516, empty 91995113
  TX: pkts 355 bytes 57833
     pri-0: pkts 60 bytes 5590
            pkts/send 1
     pri-1: pkts 32 bytes 2616
            pkts/send 1
     pri-2: pkts 6 bytes 303
            pkts/send 1
     pri-3: pkts 38 bytes 6932
            pkts/send 1
     pri-4: pkts 176 bytes 39279
            pkts/send 1
     pri-5: pkts 25 bytes 1962
            pkts/send 1
     pri-6: pkts 8 bytes 459
            pkts/send 1
     pri-7: pkts 10 bytes 692
            pkts/send 1
  Total: pkts/send 1 cycl/pkt 3160
   send 343 sendnow 0
    forced 343 poll 0 thd_poll 0
   blocked 0 retries 0 mbuf alloc err 0
   TX Queue 0: full 0 current index 0 hiwater 0
    TX Queue 1: full 0 current index 0 hiwater 0
   TX Queue 2: full 0 current index 0 hiwater 0
   TX Queue 3: full 0 current index 0 hiwater 0
   TX Queue 4: full 0 current index 0 hiwater 0
   TX Queue 5: full 0 current index 0 hiwater 0
    TX Queue 6: full 0 current index 0 hiwater 0
   TX Queue 7: full 0 current index 0 hiwater 0
pmd b1717380 device Gi2
  RX: pkts 289216546 bytes 102405925473 return 0 badlen 0
   pkts/burst 7 cycl/pkt 326 ext_cycl/pkt 381
   Total ring read 141222555, empty 103047391
  TX: pkts 757922 bytes 260498122
     pri-0: pkts 94302 bytes 32428428
            pkts/send 1
     pri-1: pkts 95525 bytes 32791822
            pkts/send 1
     pri-2: pkts 93002 bytes 31950500
            pkts/send 1
     pri-3: pkts 96799 bytes 33381108
            pkts/send 1
     pri-4: pkts 90823 bytes 31179044
            pkts/send 1
     pri-5: pkts 97436 bytes 33455916
            pkts/send 1
     pri-6: pkts 93243 bytes 32113540
```

```
pkts/send 1
     pri-7: pkts 96792 bytes 33197764
            pkts/send 1
 Total: pkts/send 1 cycl/pkt 760
   send 685135 sendnow 3
    forced 685117 poll 0 thd_poll 0
   blocked 0 retries 0 mbuf alloc err 0
   TX Queue 0: full 0 current index 0 hiwater 31
   TX Queue 1: full 0 current index 0 hiwater 31
   TX Queue 2: full 0 current index 0 hiwater 0
   TX Queue 3: full 0 current index 0 hiwater 0
   TX Queue 4: full 0 current index 1 hiwater 31
   TX Queue 5: full 0 current index 0 hiwater 0
   TX Queue 6: full 0 current index 0 hiwater 0
   TX Queue 7: full 0 current index 0 hiwater 0
pmd b14ad540 device Gi3
 RX: pkts 758108 bytes 302121148 return 0 badlen 0
   pkts/burst 1 cycl/pkt 572 ext_cycl/pkt 811
   Total ring read 78867251, empty 78155478
 TX: pkts 756904 bytes 301747138
     pri-0: pkts 9 bytes 540
            pkts/send 1
     pri-1: pkts 200064 bytes 80223776
            pkts/send 1
     pri-3: pkts 244086 bytes 97204792
            pkts/send 1
     pri-4: pkts 3 bytes 822
            pkts/send 1
     pri-5: pkts 250502 bytes 99404344
            pkts/send 1
     pri-7: pkts 62240 bytes 24912864
            pkts/send 1
 Total: pkts/send 1 cycl/pkt 737
    send 705364 sendnow 3
   forced 705355 poll 0 thd_poll 0
   blocked 0 retries 0 mbuf alloc err 0
   TX Queue 0: full 0 current index 0 hiwater 0
   TX Queue 1: full 0 current index 0 hiwater 31
    TX Queue 2: full 0 current index 0 hiwater 0
   TX Queue 3: full 0 current index 0 hiwater 31
   TX Queue 4: full 0 current index 0 hiwater 0
   TX Queue 5: full 0 current index 0 hiwater 0
   TX Queue 6: full 0 current index 0 hiwater 0
    TX Queue 7: full 0 current index 0 hiwater 0
```